includegraphics  $\mathcal{L}$  includes  $\mathcal{L}$  width  $\mathcal{L}$ Universidade de São Paulo Instituto de Ciências Matemáticas e de Computação

# GUROBI

Alfredo Rogério Jorge Gustavo Marsiglia Doricci Pâmella Sátiko de Paula Miyazaki Roberta Nunes

<span id="page-0-0"></span>つくい

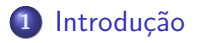

### 2 Instalação

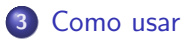

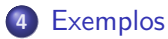

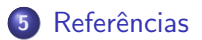

Ξ ×

**∢ ロ ▶ 《 何** 

Þ

### **Introdução**

- **•** Fundada por Zonghau Gu, Ed Rothberg e Bob Bixby em 2008;
- Outubro/2009: edição limitada até novembro de 2010 (150e.c.—25a.v.);
- **•** Focos da empresa:
	- $\bigcirc$  Melhores solucionadores de programação matemática;
	- 2 Parceria flexível em termos de licenciamento e precos;
	- <sup>3</sup> Liderança em tecnologia (programação matemática).
- Programação inteira, mista, quadrática;
- $\bullet$  Conjunto de APIs: Python, C, C++, Java, .Net;
- **•** Parcerias: Matlab, Frontline Solvers, AMPL, GAMS;
- **A** Resultados Interessantes:
	- **1** Paralelismo multi-core;
	- 2 Licenças livres;
	- **3** Programa acadêmico com download automatizado;
	- ◆ Evolução para melhoria de desempenho e ampliação da pataforma e suporte API.

<span id="page-2-0"></span> $\Omega$ 

# **Instalação**

- Acesse www.gurobi.com [\[2\]](#page-21-1);
- **•** Faça o cadastro clicando em Register for Free;

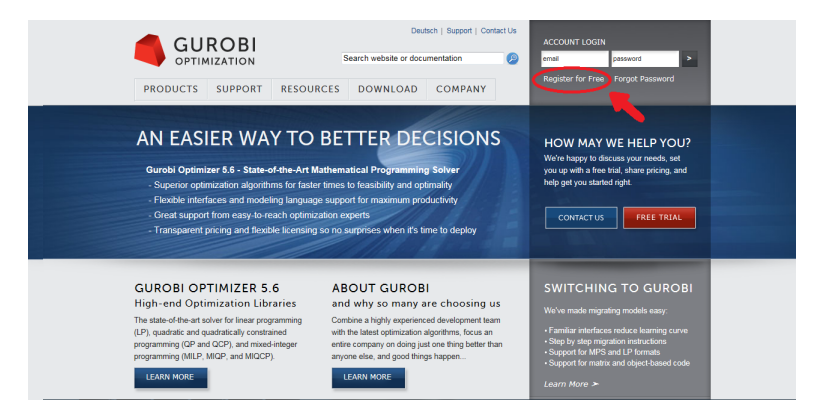

### Figura : Cadastro

メロメ メ母メ メミメ メミメ

<span id="page-3-0"></span> $QQ$ 

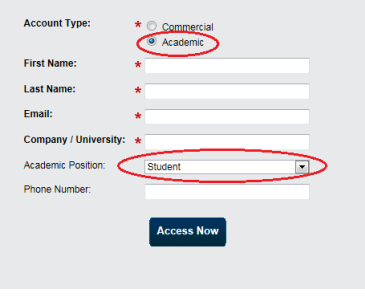

Figura : Cadastro

- $\bullet$  Você receberá um e-mail para cadastrar a senha;
- Clique no primeiro link do e-mail e cadastre sua senha;

4 0 8

# **Instalação**

- No site do Gurobi, na aba Download, selecione Gurobi Optimizer;
- $\bullet$  Escolha a versão desejada, seu sistema operacional e faça o download;
- **•** Execute e siga os seguintes passos:

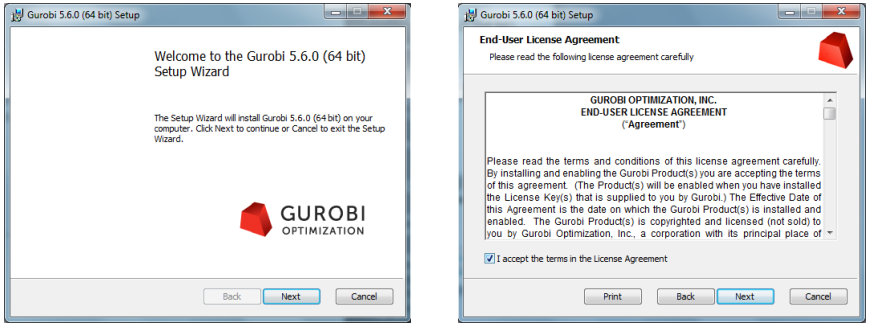

### Figura : Instalação

4 0 8

 $QQ$ 

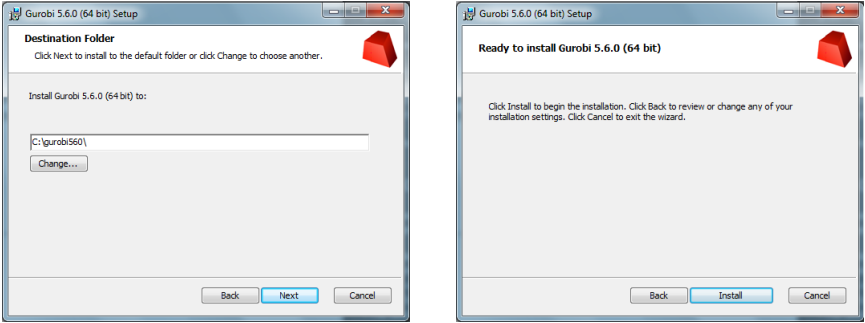

### Figura : Instalação

目

 $299$ 

**← ロ → ← イ 円** 

× ∍ ×

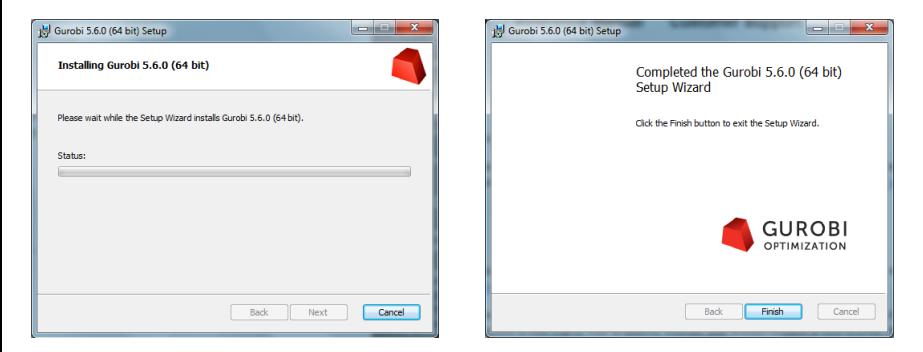

### Figura : Instalação

メロメ メ母メ メミメ メミメ

 $2990$ 

重

## **Instalação**

- Faça o login no site, entre em Download, Licenses, Free Academic;
- Aceite as condições da licença e clique em Request License;
- Abra o Gurobi e digite a licença, mostrado a seguir:

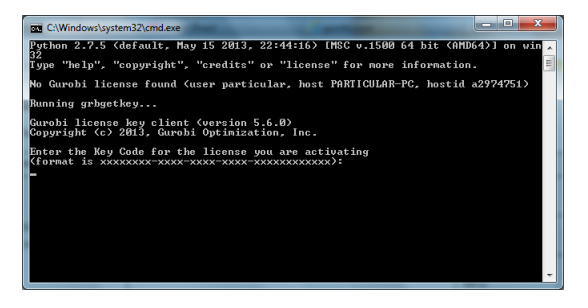

Figura : Licença

 $200$ 

Bara B

◀ □ ▶ ◀ 何

o.  $\overline{\mathbf{x}}$ **Faxi** C:\Windows\svstem32\cmd.exe Puthon 2.7.5 (default, May 15 2013, 22:44:16) IMSC y.1500 64 bit (AMD64)] on win■ Tope "help", "copyright", "credits" or "license" for more information. No Gurobi license found (user particular, host PARTICULAR-PC, hostid a2974751) Running grbgetkey... Gurobi license key client (version 5.6.0) Convright (c) 2013. Gurobi Ontimization. Inc. Enter the Key Code for the license you are activating 864994d0-b620-b46c-5316-5252e60723f2 Contacting Gurobi key server... Key for license ID 48339 was successfully retrieved. License expires at the end of the day on 2014-10-07. Saving license key...

### Figura : Licença

 $200$ 

イロト イ母ト イヨト イヨト

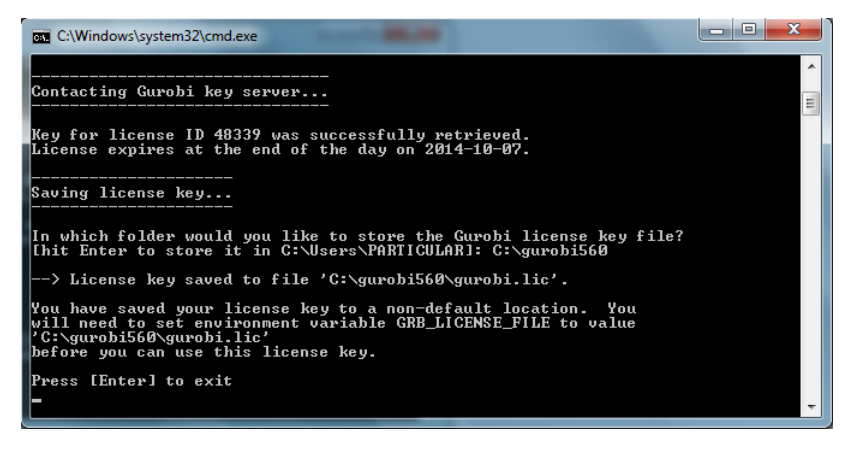

#### Figura : Licença

 $200$ 

メロメ メ母メ メミメ メミメ

### includegraphics[width]logogurobidth]logogurobidth Como usar

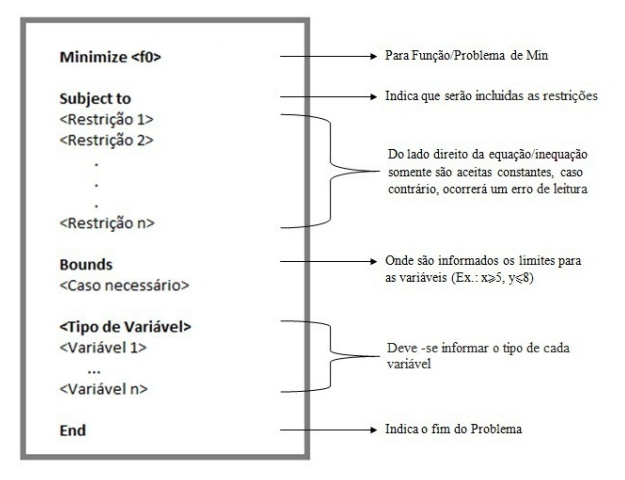

#### Figura : Modelo

メロメ メ母メ メミメ メミメ

<span id="page-11-0"></span> $QQ$ 

э

### includegraphics[width]logogurobidth]logogurobidth Como usar

- $\langle$  modelo $\rangle$ =read(" $\langle$  arquivo.lp ou .mps $\rangle$ ")
- $\bullet$   $\langle$  *modelo* $\rangle$ .optimize()
- $\bullet$   $\langle$  *modelo* $\rangle$ .printAttr('X')
- $\bullet$   $\langle$  modelo).write(" $\langle$  nome).sol")
- $\langle \text{variable} \rangle = \langle \text{modelo} \rangle .$ getVars()
- $\bullet$   $\langle$  modelo $\rangle$ .setParam("TimeLimit", tempo)
- **•** print  $\langle \text{vari\'a}vel \rangle$ [numero].VarName,  $\langle \text{vari\'a}vel \rangle$ [numero].X
- $\bullet$  print len(variável)

イロチ イチ

G.

 $\Omega$ 

 $\bullet$   $\langle$  modelo $\rangle$  = Model()

- $\langle \text{variable} \rangle = \langle \text{modelo} \rangle$  addVar(lb, ub, obj,  $\langle \text{tipo} \rangle$ , " $\langle \text{nome} \rangle$ ") GRB.BINARY, GRB.CONTINUOUS, GRB.INTEGER
- $\bullet$   $\langle$  modelo).addConstr( $\langle$ operacão),  $\langle$ sinal $\rangle$ ,  $\alpha$ , " $\langle$ nome $\rangle$ ")  $LinExpr([a, b, c], [x, y, z])$ GRB.LESS EQUAL, GRB.GREATER EQUAL, GRB.EQUAL
- $\bullet$   $\langle$  modelo).update()
- $\bullet$   $\langle$  *modelo* $\rangle$ .numVars

Minimizar 
$$
z = -x_1 - x_2
$$

\nSubject to a

\n
$$
\begin{cases}\nx_1 + x_2 \le 6 \\
x_1 - x_2 \le 4 \\
x_1 \ge 0 \\
0 \le x_2 \le 1 \\
x_1, x_2 \in \mathbb{R}\n\end{cases}
$$

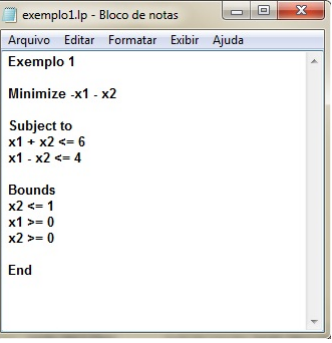

メロメ メ都 メメ きょく ミメー

<span id="page-14-0"></span> $\equiv$  990

Minimizar 
$$
z = -x_1 - x_2
$$

\nSubjecto a  $\begin{cases} -2x_1 + 2x_2 \leq 3 \\ 7x_1 + 3x_2 \leq 22 \\ x_1, x_2 \in \mathbb{Z} \end{cases}$ 

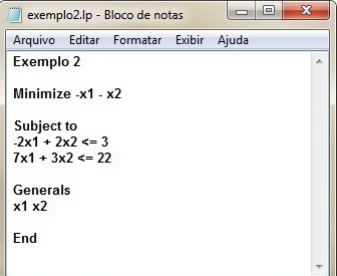

イロン イ母ン イヨン イヨン

€.

$$
\text{Minimizar } z = 5x_1 - 7x_2 - 10x_3 + 3x_4 - 5x_5
$$
\n
$$
\text{Sujeito a} \begin{cases}\n x_1 + 3x_2 - 5x_3 + x_4 + 4x_5 \le 0 \\
 -2x_1 - 6x_2 + 3x_3 - 2x_4 - 2x_5 \le 4 \\
 2x_2 - 2x_3 - x_4 + x_5 \le -2 \\
 x_1, x_2, x_3, x_4, x_5 \in \mathbb{B}\n\end{cases}
$$

| exemplo3.lp - Bloco de notas            | $\square$ |        |       |
|-----------------------------------------|-----------|--------|-------|
| Arquiv & Editar                         | Formntar  | Exibir | Ajuda |
| Exemplo 3                               | ^         |        |       |
| Minimize $5x1 - 7x2 - 10x3 + 3x4 - 5x5$ |           |        |       |
| Subject to                              | ^         |        |       |
| 2x1 - 6x2 + 3x3 - 2x4 - 2x5 <= 4        |           |        |       |
| 2x2 - 2x3 - x4 + x5 <= -2               |           |        |       |
| Integers                                | ^         |        |       |
| 2x2 - 2x3 - x4 + x5 <= -2               |           |        |       |
| Integers                                | ^         |        |       |
| 2x4 x 3                                 |           |        |       |
| 2x4 x 3                                 |           |        |       |
| End                                     | ^         |        |       |

K ロ ▶ K 御 ▶ K 君 ▶ K 君 ▶

€.

Minimizar 
$$
z = x + 3y
$$

\nSubjecto a 
$$
\begin{cases}\nx + 2y \le 10 \\
8 \le x - 3y \\
0 \le x \le 10 \\
x \in \mathbb{Z} \\
y \in \mathbb{B}\n\end{cases}
$$

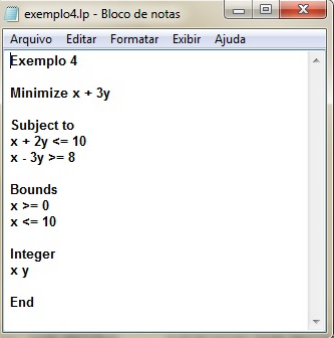

K ロ ▶ K 御 ▶ K 君 ▶ K 君 ▶

 $2990$ 

€.

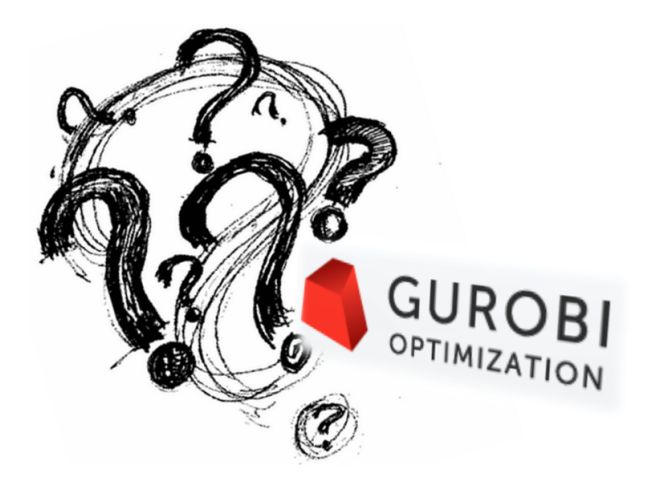

- 4 国家 3 国

**∢ ロ ▶ ( 印** 

 $\sim$ 

 $299$ 

э

$$
\begin{array}{ll}\n\text{Maximizar } z = 2,16x_{\mathcal{T}} + 1,26x_{\mathcal{A}} + 0,812x_{\mathcal{M}} \\
& x_{\mathcal{T}} \ge 400 \\
& x_{\mathcal{A}} \ge 800 \\
& x_{\mathcal{M}} \ge 10000 \\
& x_{\mathcal{T}} + x_{\mathcal{A}} + x_{\mathcal{M}} \le 200000 \\
& x_{\mathcal{T}} + x_{\mathcal{A}} + x_{\mathcal{M}} \le 200000 \\
& x_{\mathcal{T}} \ge 0 \\
& x_{\mathcal{A}} \ge 0 \\
& x_{\mathcal{M}} \ge 0\n\end{array}
$$

K ロ ▶ K @ ▶ K ミ ▶ K ミ ▶ │ 글 │ K 9 Q @

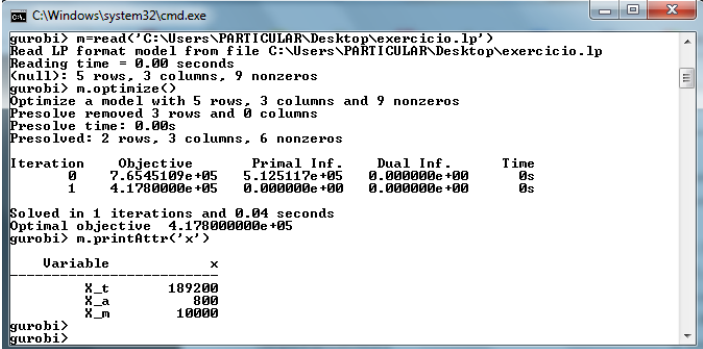

### Figura : Resolução

目

 $299$ 

 $\mathbf{A} \equiv \mathbf{A} \times \mathbf{A} \equiv \mathbf{A}$ 

**◆ロ ▶ → 何** 

### http://jtonedm.com/, 2013.

<span id="page-21-1"></span>Inc. Gurobi Optimization. Gurobi optimizer reference manual, 2013.

Henrique Pacca L. Luna Marco Cesar Goldberg. Otimizacao Combinatoria e Programacao Linear. ELSEVIER, Rio de Janeiro, 2005.

Reinaldo Morabito e Horacio Yanasse Marcos Arenales, Vinicius Armentano. Pesquisa Operacional. ELSEVIER, Rio de Janeiro, 2007.

<span id="page-21-0"></span>つくい